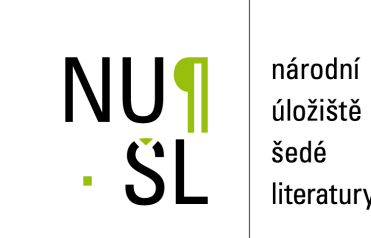

úložiště literatury

**Digitální repozitář(e) UK - Kde jsme a kam směřujeme?** 

Řihák, Jakub 2017 Dostupný z <http://www.nusl.cz/ntk/nusl-367302>

Dílo je chráněno podle autorského zákona č. 121/2000 Sb. Licence Creative Commons Uvedte původ-Zachovejte licenci 4.0

Tento dokument byl stažen z Národního úložiště šedé literatury (NUŠL). Datum stažení: 28.04.2024

Další dokumenty můžete najít prostřednictvím vyhledávacího rozhraní [nusl.cz](http://www.nusl.cz) .

# Digitální repozitář(e) na Univerzitě Karlově

Jakub Řihák

Oddělení repozitářů, digitalizace a depozitáře

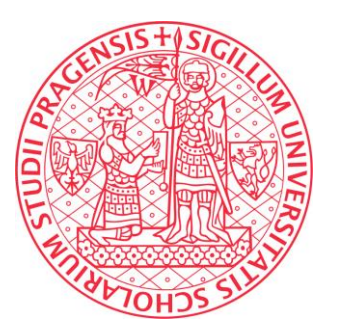

UNIVERZITA **KARLOVA** Ústřední knihovna

jakub.rihak@ruk.cuni.cz

**[Twitter](https://twitter.com/Kwingar)** 

Prezentace je dostupná pod licencí Creative Commons, licence: [CC-BY-SA-4.0](https://creativecommons.org/licenses/by-sa/4.0/), [LinkedIn](https://www.linkedin.com/in/kwingar/) via <http://www.nusl.cz/ntk/nusl-367302>

### Obsah

- Výchozí stav
- Základní principy
- Workflow...
- ... a jeho automatizace
- Aktální stav repozitáře
- Krátkodobé plány
- Dlouhodobé plány

### Výchozí stav

- Různé repozitáře pro různé typy digitalizovaného a digital-born obsahu
- Elektronické kvalifikační práce Repozitář závěrečných prací nadstavba nad SIS
	- Nedostatečné možnosti propojení
	- ostatní dokumenty (digitalizované i digital-born) DigiTool
		- drahý, licenční poplatky založeny na počtu digitálních objektů, zastaralý

### Výchozí stav

- poptávka po změně
	- Peníze věnovat na lidi, ne na SW (nebo ne tolik)
	- Stát se součástí komunity
	- Učit se z existujících řešení, těch která jsou opravdu používána
- 2014 / 2015
	- hledání nového repozitářového systému
	- Otázka: "Na jakém typu dokumentů máme repozitář založit?"

### Výchozí stav

- Jaký systém budeme využívat? DSpace!
- Na čem založíme jeho obsah? Elektronické kvalifikační práce!
- 1. polovna roku 2016
	- instalacet / školení / experimenty
- 2. polovina roku 2016
	- Započetí prací musí být hotovo do 1. 1. 2017

## Základní principy

- Kvalifikační práce musí být do repozitáře vkládány přímo ze Studijního informačního systému
- Bez zbytečných zásahů ze strany uživatele
- Vložené práce musí mít trvalé odkazy a identifikátory
- Musí být přístupné z:
	- Knihovního katalogu
	- Discovery systému

## Základní principy

- Struktura DSpace (komunity, sbírky, atd.) by měly kopírovat strukturu univerzity
	- $\bullet \rightarrow$  Fakulty (komunity)
		- $\bullet \rightarrow$  typy dokumentů (sbírky)
			- $\bullet \rightarrow$  objekty / jednotky
- Důraz na automatizaci (velké množství kvalifikačních prací každý rok)

### Definice workflow

- použití existujícího workflow
	- Místo přímého přístupu k SIS
- jednodušší a rychlejší na zavedení do praxe
- Využití existujícího workflow pro napojení repozitáře na knihovní systém Aleph pomocí existujících metod
- Kvalifikační práce jsou dostupné z katalogu i discovery systému

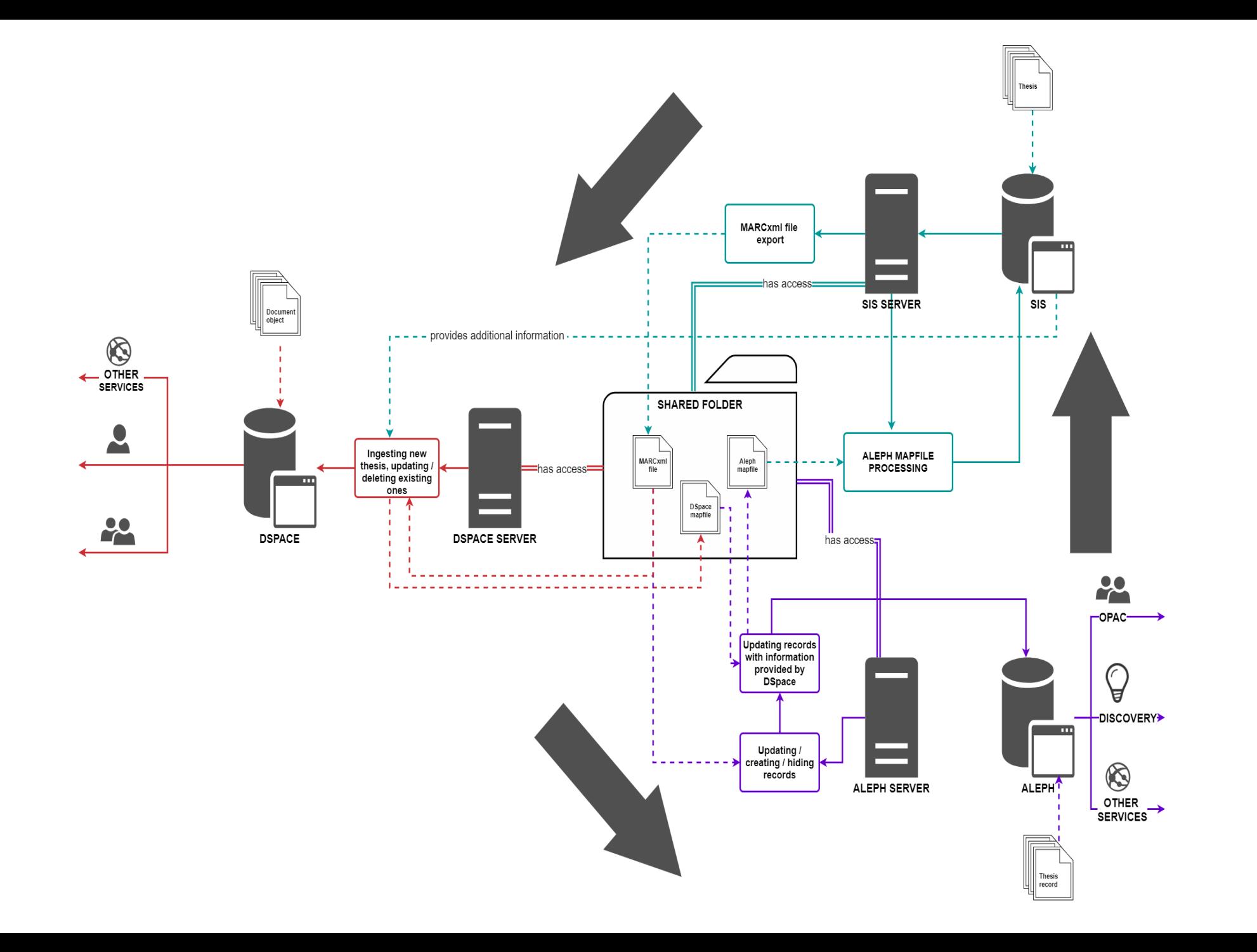

### Automatizace workflow

- Kvalifikační práce by měly být zpracovávány alespoň jednou denně
- Vkládání by mělo probíhat pomocí dostupných nástrojů DSpace nebo pomocí DSpace API
- Automatizovaný proces vkládání by měl využívat existující zdroje, pokud je to možné
- Ale jake přesně to udělat? Co přesně potřebujeme?
	- metadata, soubory, metodu vkládání

### Metadata

- DSpace využív formát Dublin Core
- V základu poskytuje 2 metadatová schémata
- Existující schémata mohou být rozšířena nebo mohou být vytvořena nová schémata
	- To byl náš případ  $\rightarrow$  potřebujeme uložit nestandardní metadata, pro rozšíření funkcionality o další fasety a vyhledávací filtry

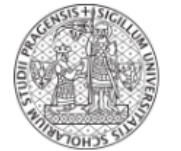

### Digitální repozitář UK

#### ↑ CU Digital Repository / Metadata registry

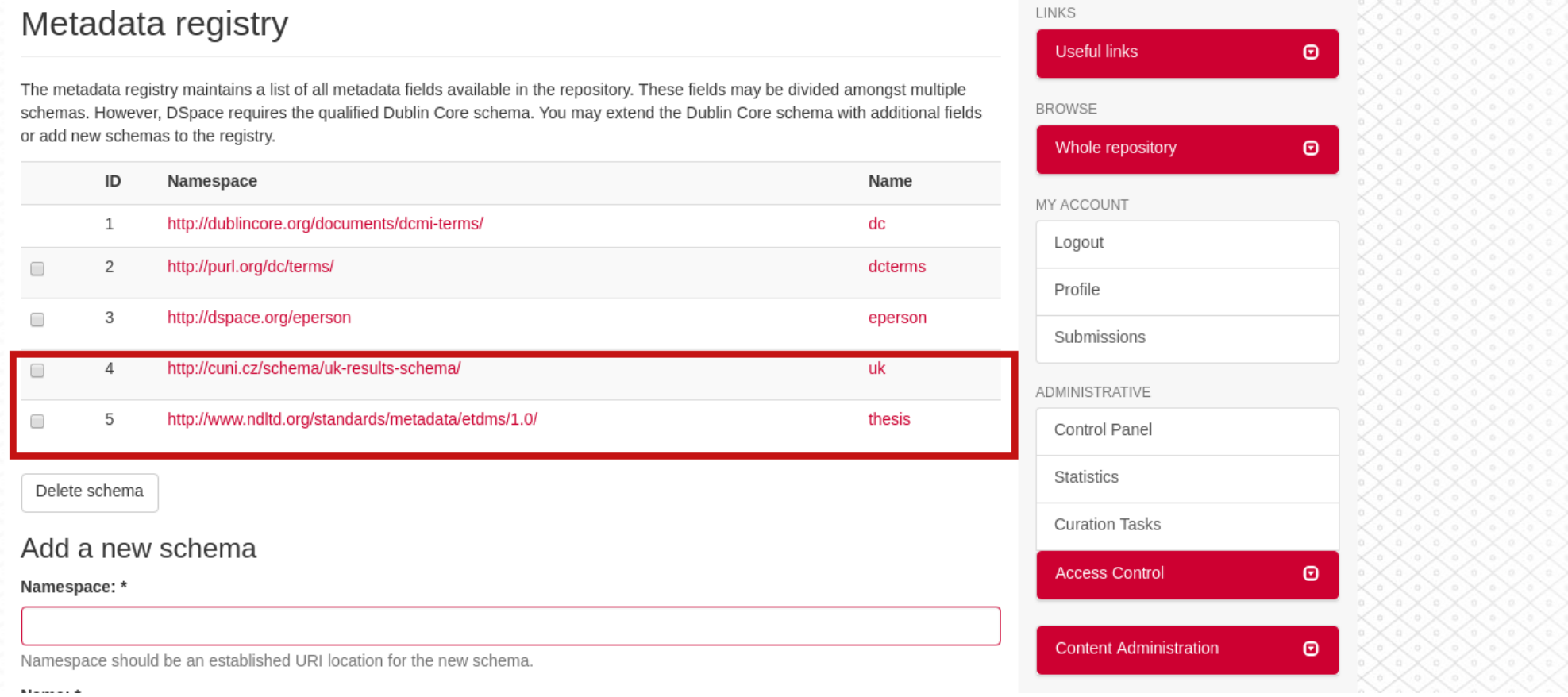

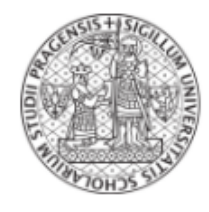

### Digitální repozitář UK

#### ← Digitální repozitář UK

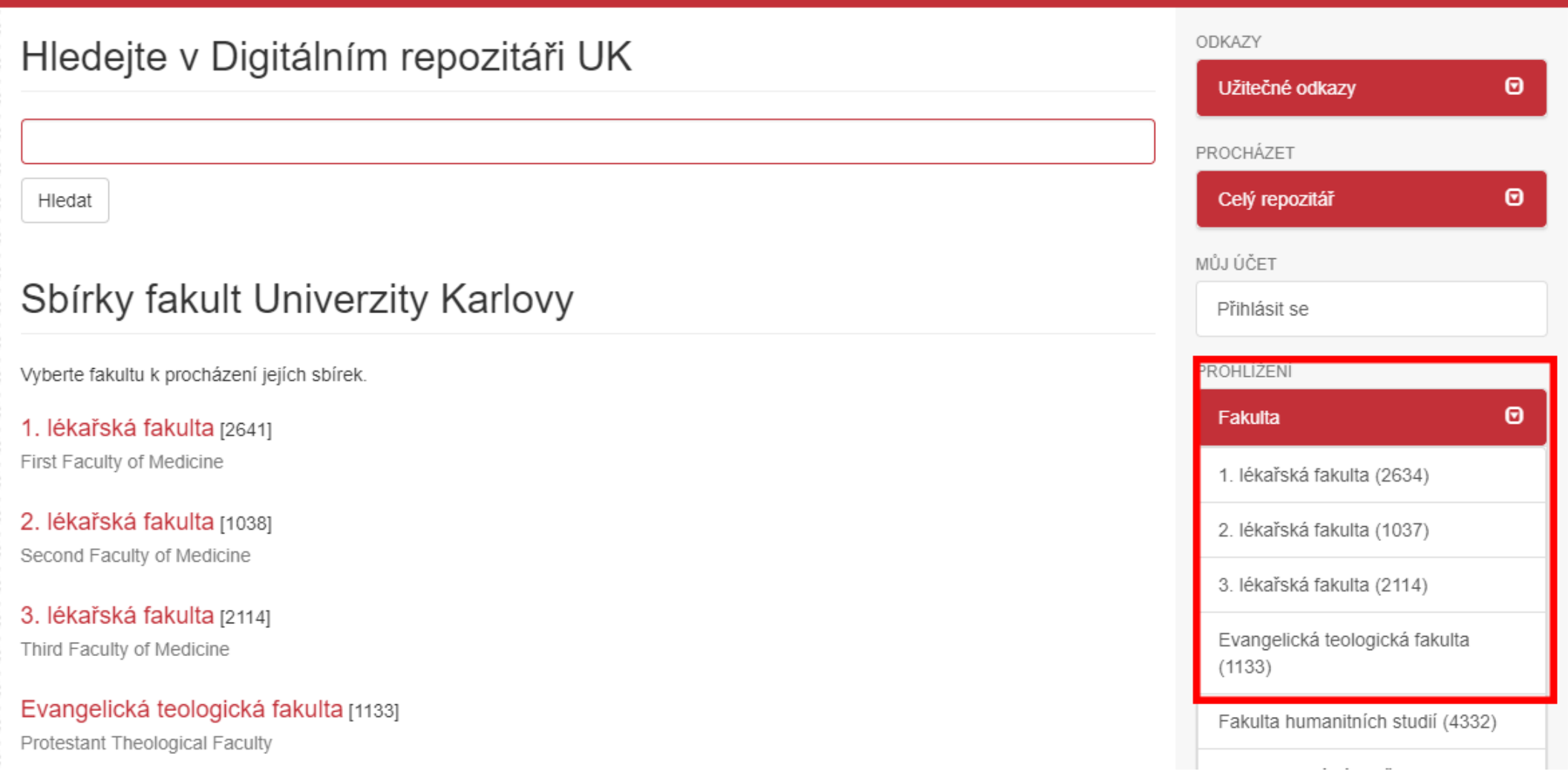

<subfield code="a">Univerzita Karlova.</subfield> <subfield code="b">Katedra fyzikální a makromol. chemie</subfield> </datafield>

```
<datafield tag="850" indl=" " ind2=" ">
```
<subfield code="a">PRF</subfield> </datafield>

```
<datafield tag="IDS" indl=" " ind2=" ">
```

```
<subfield code="a">149396</subfield>
</datafield>
```
<controlfield tag="repId">193071</controlfield> <controlfield tag="didId">193071</controlfield> <controlfield tag="func">insert</controlfield> <controlfield tag="ds dateAccepted">31-08-2017</controlfield> <controlfield tag="ds workType">Rigorózní práce</controlfield> <controlfield tag="ds academicTitle">RNDr.</controlfield> <controlfield tag="ds facultyName cs">Přírodovědecká fakulta</controlfield> <controlfield tag="ds facultyName en">Faculty of Science</controlfield> <controlfield tag="ds facultyAbbr">PřF</controlfield> <controlfield tag="ds publication place">Praha</controlfield> <controlfield tag="ds finalGrade cs">Prospěl</controlfield> <controlfield tag="ds finalGrade en">Pass</controlfield> <controlfield tag="ds studyLevel">rigorózní řízení</controlfield> <controlfield tag="ds studyField cs">Modelování chemických vlastností nano- a biostruktur</controlfield> <controlfield tag="ds studyField en">Modeling of Chemical Properties of Nano- and Biostructures</controlfield> <controlfield tag="ds studyProgram cs">Chemie</controlfield> <controlfield tag="ds studyProgram en">Chemistry</controlfield> <controlfield tag="ds departmentName cs">Katedra fyzikální a makromol. chemie</controlfield> <controlfield tag="ds departmentName en">Department of Physical and Macromolecular Chemistry</controlfield> <controlfield tag="ds keywords cs">molekulární dynamika, simulace spekter, kvantová chemie, chiralita, optická aktivita</controlfield> <controlfield tag="ds keywords en">molecular dynamics, spectra simulations, quantum chemistry, chirality, optical activity</controlfield> <controlfield tag="ds work availability">V</controlfield> </record>

### Metoda vložení

- Množstí dostupných metod (uživ.rozhraní, API, CSV, balíčky,...)
- Simple Archive Format balíček + import pomocí příkazové řádky
- Jednoduchý způsob, jak kontrolovat chyby v balíčku, jeho struktuře a obsahu – nápomocné během vývoje

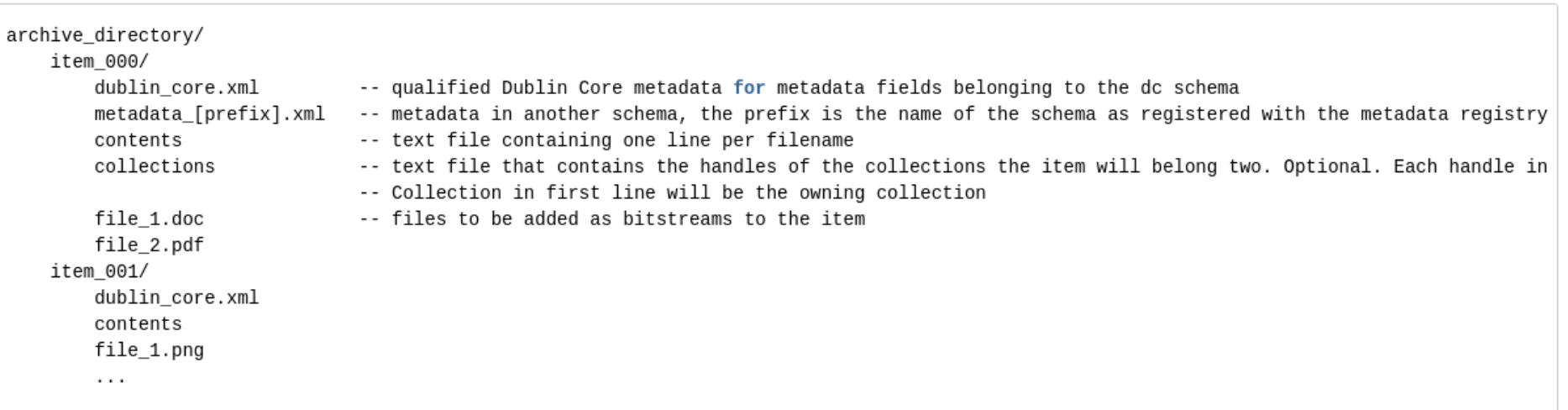

### Metoda vložení

<dublin\_core>

<dcvalue element="title" qualifier="none">A Tale of Two Cities</dcvalue> <dcvalue element="date" qualifier="issued">1990</dcvalue> <dcvalue element="title" qualifier="alternative" language="fr">J'aime les Printemps</dcvalue> </dublin\_core>

(Note the optional language tag attribute which notifies the system that the optional title is in French.)

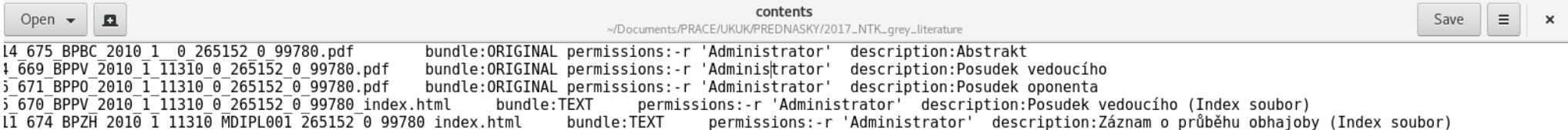

### Automatizační nástroj

- Python3 + PostgreSQL databáze
- Exportovaný metadatový soubor ze  $SIS \rightarrow 'dávka'$
- Kontroluje nové dávky každých 15 minut
	- V základu pouze jeden export prací denně
- Workflow zpracování do DSpace

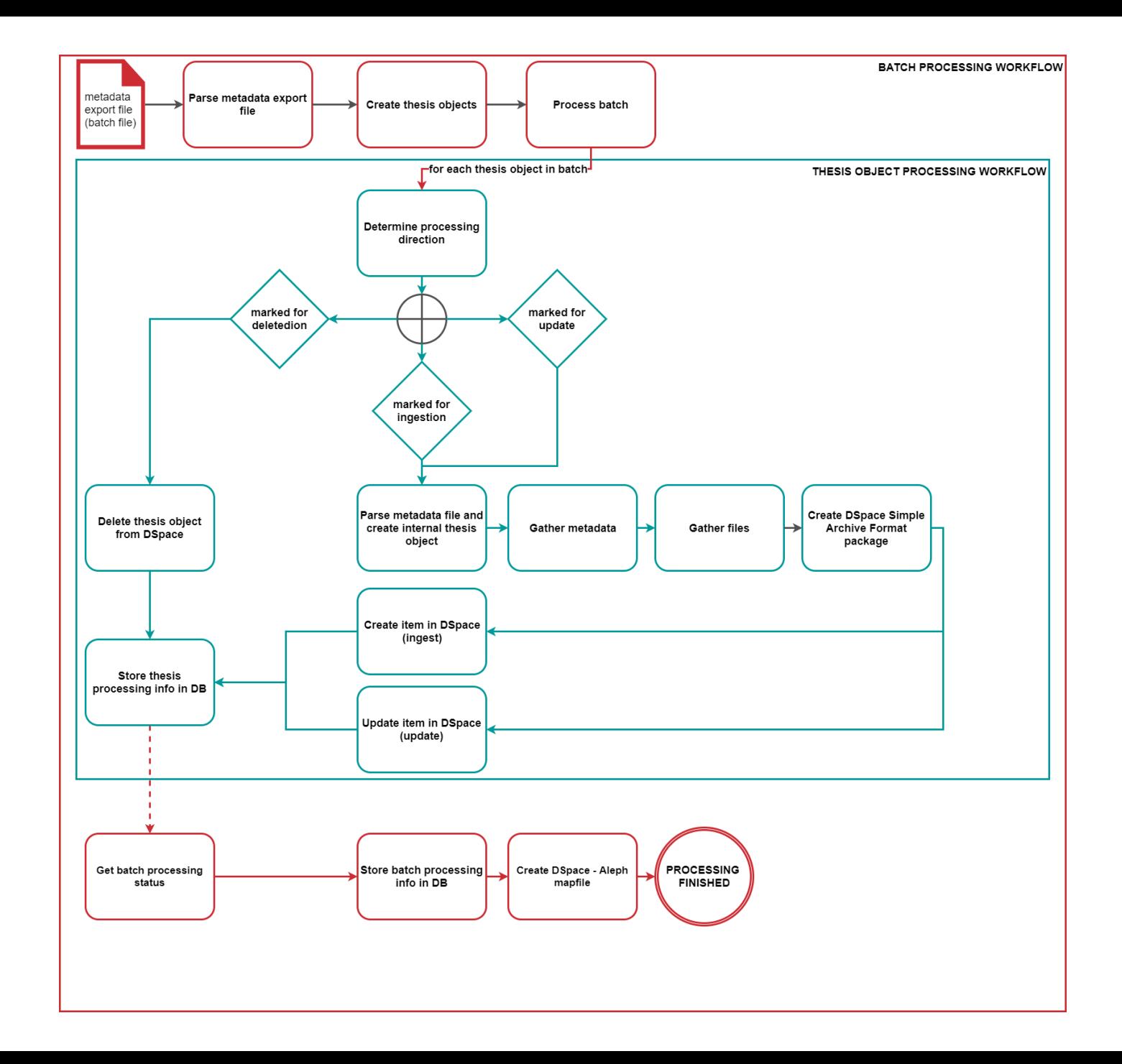

### Aktuální stav repozitáře

- Dostupný na [https://dspace.cuni.cz](https://dspace.cuni.cz/)
- Přes 91k objektů
- Napojený na Národní úložiště šedé literatury
	- OAI-PMH protokol
- Zahrnutý v OpenDOAR
- Workflow pro vkládání habilitačních prací
- Nelze je vkládat automaticky (prozatím)
	- Využití formuláře pro vložení
- Aktuálně nová funkcionalita: automaticky generované citace

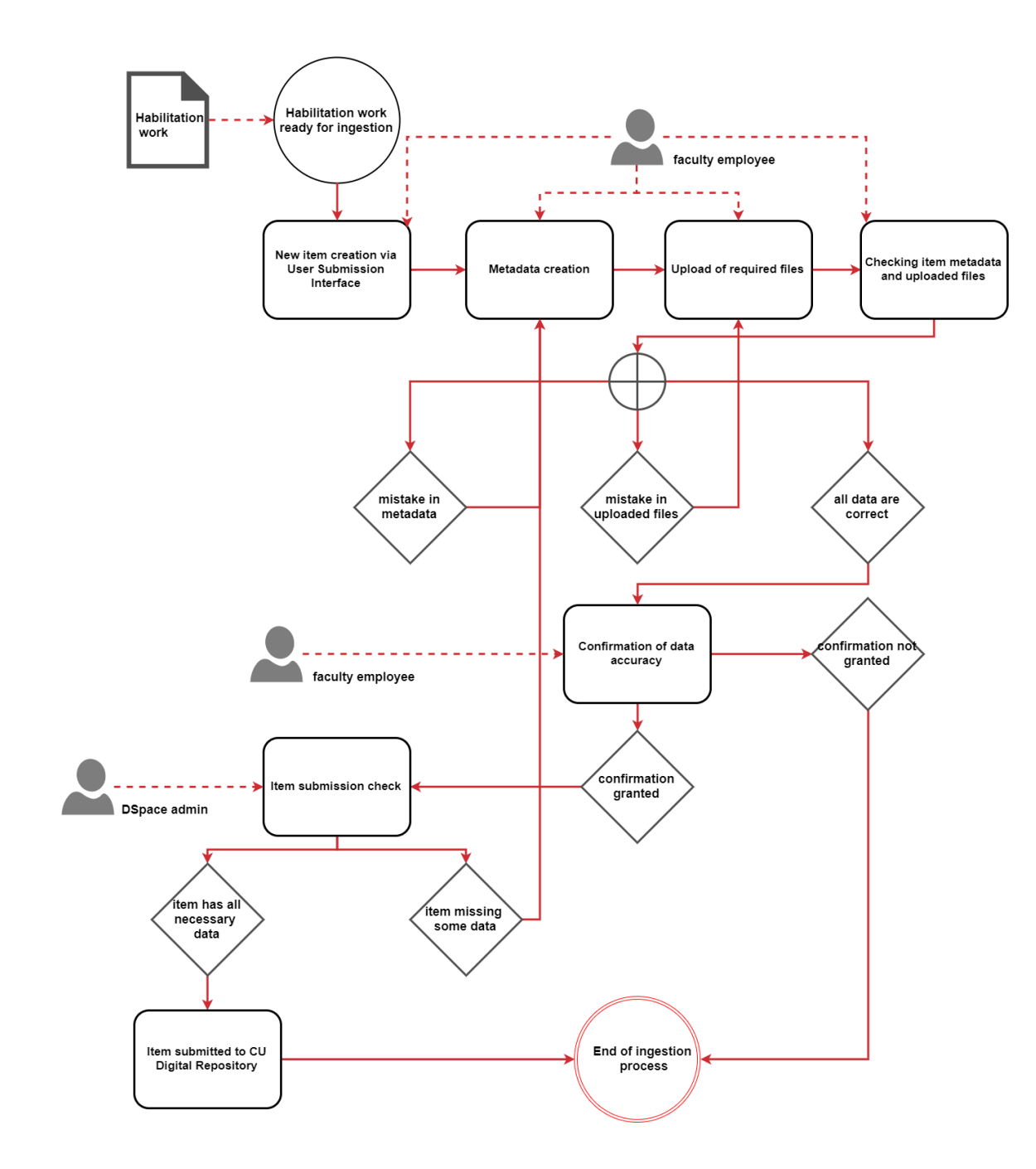

## Krátkodobé plány

- Autentizace uživatelů přes Shibboleth
- Horizont2020 zpřístupňování vědeckých publikací
- Elektronické knihy pro studenty se speciálními potřebami
- Převod obsahu z repozitáře DigiTool
- Vytvoření Centrální Digitální knihovy pro historické knihy, periodika a mapy
	- Kramerius

### Dlouhodobé plány

- Centrální přístupový bod k digitalizovaným a digital-born dokumentům Univerzity Karlovy
	- Analýza současného stavu (probíhá)
	- $\bullet \rightarrow$  strategie vývoje a rozvoje Centrálního přístupového bodu a možnosti dlouhodobého uchovávání digitalizovaného a digital-born obsahu

### Závěr

- 6 měsíců vývoje
	- Díky důrazu na automatizaci
- Přístup k rostoucímu množství dokumentů a typů dokumentů
- Napojení na národní a mezinárodní služby
- Digitální repozitář pro digital-born obsah
	- Kvalifikační práce jsou pouze začátek
- Bude existovat separátní digitální knihovna pro prezentaci digitalizovaných historických dokumentů
- Integrace do Centrálního přístupového bodu

# Děkuji za pozornost